Copyright (c) 1992 Laserlabels Ver. 1.00psl by Markus Groener Laserlabels Ver. 1.00psl Copyright (c) 1992 by Markus Groener

Copyright (c) 1992 Laserlabels Ver. 1.00psl by Markus Groener TABLE OF CONTENTS

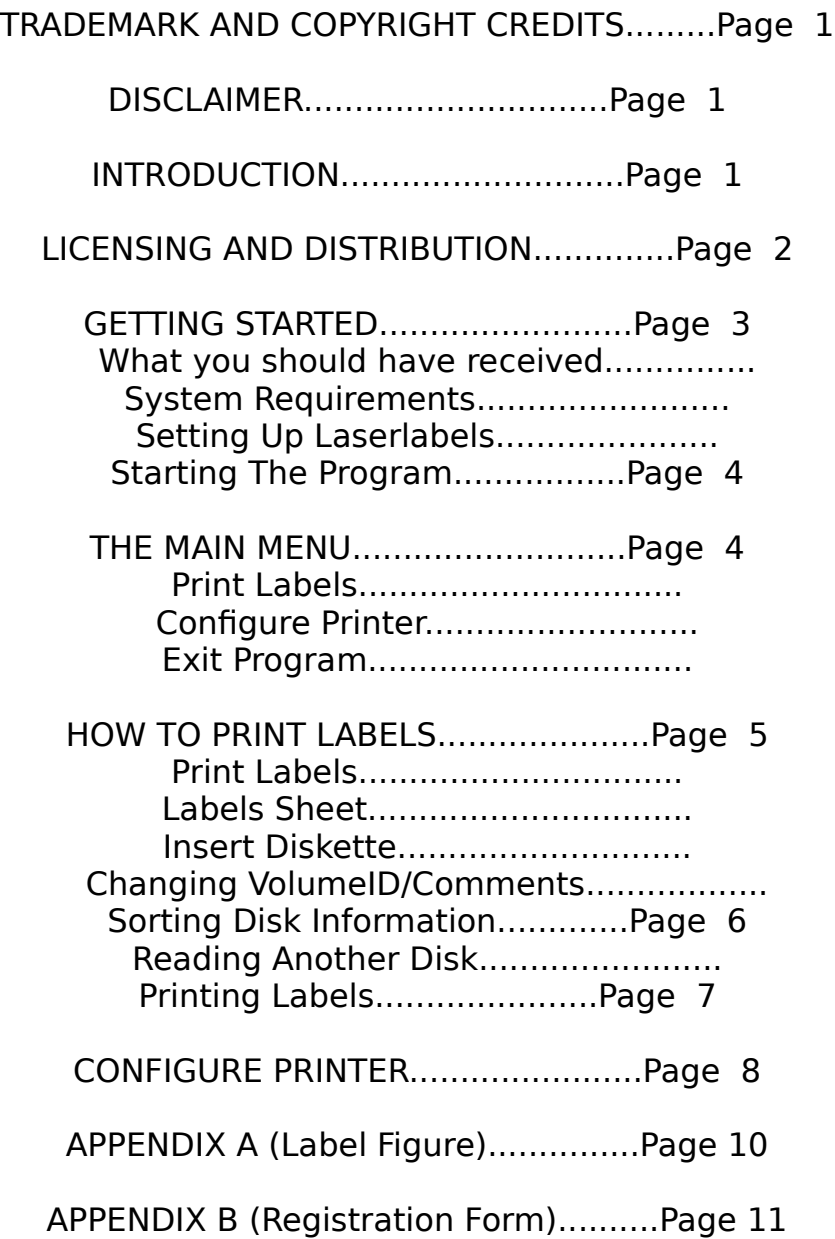

Copyright (c) 1992 Laserlabels Ver. 1.00psl by Markus Groener TRADEMARK AND COPYRIGHT CREDITS

AVERY is a U.S. registered copyright by AVERY Dennison Commercial Products Division. AVERY 5196 Laser Printer Labels for 3.5" Diskettes is a trademark of AVERY Dennison Commercial Products Division.

Hewlett-Packard is a U.S. registered copyright by Hewlett-Packard Company. HP Laserjet IIIp printer is a U.S. registered trademark of Hewlett-Packard Company.

All other products and brand names mentioned are trademarks or registered trademarks of their respective companies.

#### D I S C L A I M E R

This software is distributed AS IS, no warranty implied or stated. In no way is the author responsible for any damages or loss caused by the use of this program. You use this program at your own risk.

## I N T R O D U C T I O N

This program was written after aquiring an HP Laserjet IIIp printer and being unable to find a program, commercially, public domain, or shareware that was able to print disk directories on labels for laser printers. This is the first version of the program and I already have many ideas for future upgrades, such as adding 5.25" label support, different sort options, reading sub-directories, etc.

The program reads the root directory of your 3.5" disk, sorts the files by name, and prints them out on Avery 5196 Laser Printer Labels for 3.5" diskettes. As you will see when reading the manual, you get several options on the way to printing out these labels.

LASERLABELS will run on any IBM-compatible computer (there may be problems with older XT BIOS computers, supports Hercules, CGA, EGA, VGA, and most other graphics cards (320 X 200 CGA may be hard to read!). It should be able to run with all laser printers (not postscript mode) since you can define the escape code sequence for your individual printer within the program.

### Copyright (c) 1992 Laserlabels Ver. 1.00psl by Markus Groener LICENSING AND DISTRIBUTION

LASERLABELS is copyrighted and has been released for distribution as SHAREWARE. Please note that a great deal of effort and time has been invested in the development of this program. You are granted a license to try LASERLABELS for a 30 day trial period without risk. If, after this time, you find the program useful and intend to use it printing your disk directory labels, you are expected to register.

The registration fee is \$10. This will get you the newest version of LASERLABELS with printed documentation, a serial number and a phonenumber for free technical support (not toll-free number), and future free upgrades of the shareware version of LASERLABELS. Also using your comments and recommendations, future upgrades will be programmed on. You will find the registration form in the LABELS.REG file.

Please keep in mind that I must have a registration form on file for you before I can offer product support.

Operators of electronic bulletin boards (Sysops) are encouraged to post LASERLABELS for downloading by their users.

LASERLABELS may be uploaded to and downloaded from commercial systems such as CompuServe, Prodigy, the Source, and BIX, so long as the only charge paid by the subscriber is for on-line time and there is no charge for the program. Those copying, sharing, and/or electronically transmitting the program are required not to delete or modify the copyright notice and restrictive notices from the program or documentation; anyone doing so will be treated as a contributory copyright violator.

If you are passing this program on to others, uploading it to a bulletin board system, or including it in a users group library, do not separate the files contained in this ZIP file - pass the ZIP file on to the intended party. This ensures that those who receive the program will have the starting configuration file and documentation necessary to get LASERLABELS up and running quickly. A listing of what files you should have and the purpose of each is listed later in this manual.

No other person other than the author, Markus Groener, may accept payment or royalties for this program.

This license to use LASERLABELS does NOT include the right to distribute or sell LASERLABELS. You must obtain written permission from Markus Groener for distribution of LASERLABELS.

Copyright (c) 1992 Laserlabels Ver. 1.00psl by Markus Groener 1.0 GETTING STARTED

### 1.1 WHAT YOU SHOULD HAVE RECEIVED

LASERLABELS is distributed in the form of a compressed ZIP file. This file should contain four files which are as follows:

LABELS.EXE The LASERLABELS program file. LABELS.CFG The LASERLABELS printer configuration file. LABELS.DOC This manual. LABELS.REG Registration form for LASERLABELS.

### 1.2 SYSTEM REQUIREMENTS

IBM PC/XT/AT or PS/2 or true compatible computer.

DOS Ver. 3.30 or above.

At least one 3.5" floppy disk drive (Hard Drive Highly Recommended).

A Laserprinter that allows for escape code commmands.

Avery 5196 Laser Printer Labels for 3.5" diskettes (Available in most office supply stores or from Avery).

#### 1.3 SETTING UP LASERLABELS

Unzip the programs in the LABELS.ZIP file to your harddisk or floppy disk. Make sure that the programs are in a directory that is included in your path or change to the directory that LASERLABELS is on to start it and configure it for your printer. The LABELS.CFG file must be on your path or you must always change to the program directory for the program to work correctly. LASERLABELS will work from any logical drive on your harddisk and it will also work from floppy disks. Just make sure that the LABELS.EXE and LABELS.CFG file stay together.

Copyright (c) 1992 Laserlabels Ver. 1.00psl by Markus Groener 1.4 STARTING THE PROGRAM

Unless you have put LASERLABELS on your path, change to the directory it is on and type LABELS and hit [ENTER]. If you have not registered your version of LASERLABELS you will see a 15 second delay screen before getting to the main menu. This delay screen will also appear when exiting the unregistered version of LASERLABELS.

-----------------------------------------------------------------

### 2.0 THE MAIN MENU

The following three options are giving to you.

- 1. Print Labels
- 2. Configure Printer
- 3. Exit Program

#### 2.1 PRINT LABELS

If you have already setup your printer, or you are also the proud owner of an HP Laserjet IIIp printer, you can pick option 1 to go directly to printing your laserlabels. Continue reading in Section 3.0 on how to print labels.

#### 2.2 CONFIGURE PRINTER

If this is the first time you are using this program, if you have problems with the top margin printing, or just need to change your printer setup you must choose option 2 and continue reading in Section 4.0 on how to change your printer setup (unless you own an HP Laserjet IIIp printer).

#### 2.3 EXIT PROGRAM

Well, I guess this is the easiest option. It just exits the LASERLABELS program.

Copyright (c) 1992 Laserlabels Ver. 1.00psl by Markus Groener **HOW TO PRINT LABELS** 

### 3.1 PRINT LABELS

Pick option 1 from the main menu. The program will check if the printer configuration file LABELS.CFG is on the current directory or on your path. You will receive an error message telling you to setup your printer if this file is missing. If you have already set up your printer, make sure the LABELS.CFG file is on the path or the directory you are running LASERLABELS from.

Next LASERLABELS will ask you which drive letter your 3.5" drive is. You must enter A or B (no need to hit [ENTER]). To exit it this time, hit 0 to return to the main menu.

### 3.2 LABELS SHEET

The next screen will show the Labelsheet. Pick the label you want to start printing on. This option lets you reuse the same sheet of labels so that you do not waste any. It is not recommended that you do run the labels more than once through the printer, but since some of us need to save money this options was included. Labels are printed from left to right and from top to bottom. Pick any number from 1 to 9 to start printing on, or hit 0 to return to the main menu.

### 3.3 INSERT DISKETTE

Next you will be prompted to insert your 3.5" disk in the drive you chose. Insert the disk and hit [ENTER] to start reading the directory information (Hit [ESC] to return to the main menu at this time). LASERLABELS makes sure that a disk is inserted and will not start reading information unless it finds a disk in the drive. At the top of the screen underneath the title you will see counters for the number of disk being read and the label it will print on.

### 3.4 CHANGING VOLUMEID/COMMENTS

After the files on the diskette have been read, LASERLABELS will ask you if you want to change the VolumeID or if you want to add comments to the label. Hit [Y] to change any of these at this time for the diskette just read (Remember: You will not be able to change them later). Choose [N] if you do not want to change the VolumeId or add comments.

If you chose to change the VolumeId/Comments, you will see a screen with four possible input lines. The first line will show you the old VolumeId (This will be blank if there was no ID). The next line will allow you to change the old VolumeID. If the old VolumeID was blank, this line will be filled with 11 blanks. The following keys will help you change the VolumeID and add Comments:

Copyright (c) 1992 Laserlabels Ver. 1.00psl by Markus Groener ALT-D : to delete the enter line<br><-Backspace : to delete characters <-Backspace : to delete characters left of cursor<br>Delete : to delete characters right of cursor : to delete characters right of cursor [Up], [Down] Arrows : to move between lines<br>[ESC] : Exits without saving changes [ESC] : Exits without saving changes<br>[F10] : Saves changeshit to the diske : Saves changeshit to the diskette

REMEMBER: Changing the VolumeID in this program will not effect the actual VolumeID on the diskette. The change will only print on the Label.

Adding Comments will help you better organize our diskettes. You have the option of adding three lines of comments. The first line will print right next to the VolumeID on the back of the diskette (This comment is printed as large as the VolumeID). You have 13 characters available for this. The next two lines of comments will print left of the number of files, and number of directories on the back of the diskette (buttom of label). You have 10 characters each available for these two lines. All three comment lines will print as entered. To get a better idea of where everything will be located, refer to the picture of the label in Appendix A.

When finished changing the VolumeID and/or Comments hit [F10] to save these changes. If you decide not to keep the changes you can hit [ESC].

#### 3.5 SORTING DISK INFORMATION

Next the files on the diskette will be sorted by names in ascending order. The sorting takes place within each column. The number of files are evenly distributed amoung each column and sorted within each column and from column to column. (Thanks have to go out at this point to Danh Truong for his input on how I should go about in sorting the files).

### 3.6 READING ANOTHER DISK

Should the last disk read not occupy label number 9, you will next be prompted if you want to read in another disk (You can read a maximum of nine disks if you start printing on label 1). Hit [Y] to read another disk, or hit [N] if you have no more disks to read.

If you hit [Y] the computer will prompt you to insert the next diskette. Read in Section 3.3 above if you need further help with reading more diskettes.

If this was the last disk that you want read, hit [N] and continue reading in Section 3.7. Also, if you just read the disk for label 9 continue reading under Section 3.7.

#### 3.7 PRINTING LABELS

Copyright (c) 1992 Laserlabels Ver. 1.00psl by Markus Groener

This is probably the most important part of the program. You must insert the AVERY Laser Printer Labels into your printer tray. NOTE: Make sure that they are inserted correctly into the printer. The small labels on the sheet should be on the bottom of the printout. Also depending on your printer you may have to turn the sheet around. If you are printing for the first time and you are not totally sure if this will work you might want to print on plain paper first. The program will give you an option after printing the labels, to print the same labels over. This way you can make sure that everything prints correctly. Also, if your top margin is too high or too low you can adjust this in the printer configuration setup. Please check your printer manual if there is anything extra that you need to do when printing on labels.

After inserting the sheet of labels into your printer (or plain paper), hit [ENTER] to start the printing process. If you decide not to print the labels, hit [0] and you will be returned to the main menu.

After the labels have printed you will be prompted if you want to print the same labels over again (in case you printed the first once upside down or on plain paper to see that the alignment is correct, or if you are distributing a whole bunch of diskettes). Hit [Y] and you will be prompted again to insert the label sheet. Follow the same instructions in this section again.

If you do not want to print the same labels over, hit [N] and you will be prompted if you want to print more labels. Should you want to print more, hit [Y] and continue reading in Section 3.2 on how to pick the starting label.

If you are done printing or want to change you printer setup, hit [N] at this time to return to the main menu.

Copyright (c) 1992 Laserlabels Ver. 1.00psl by Markus Groener 4.0 CONFIGURE PRINTER

When you pick option 2 from the main menu you will get the chance of configuring LASERLABELS for your printer. The configuration is saved in a file (LABELS.CFG) in the current directory. To configure your printer you must have your printer's manual at hand. In it you will find the escape code sequences that you need to enter.

There are nine different codes needed for LASERLABELS to work correctly. When entering the escape codes for each item, DO NOT enter the ESCAPE character (#27 decimal). The program automatically adds this. Enter only the part of the code after (Esc). Also you must enter the string characters, not the decimal values of the strings. Here is an example based on the HP Laserjet IIIp manual. On page A-2 is list the Printer Function Page Length. The command is : Esc &l#P. The sheet page length should be 66 which must be replaced for the # symbol. So the actual code to enter in the Page Length line is : &l66P . (Remember, the Esc in the beginning should not be entered. Also the string must be entered without spaces, and capital letters must be capitalized! (Also make sure not to confuse zero (0) with the o (O). The numbers shown in parenthesis are the default values that you should first try to enter. Below the codes shown in square brackets are the settings for the HP Laserjet IIIp printer. To move around in between the lines, delete entries, etc. use the same commands as listed under Section 3.4.

#### 4.1 PRINTER NAME

This is an easy one, just enter the name of your printer here. The configuration file was set up for the HP Laserjet IIIp printer.

### 4.2 FORMFEED

Enter the command sequence for the formfeed command. This command might also be listed as Eject Page in your manual. [&l0H]

### 4.3 LINE SPACING 8 LINES/INCH

This is used to allow more spacing on the back of the diskette label where the large VolumeID and the Label Comment is printed. [&l8D]

### 4.4 LINE SPACING 12 LINES/INCH

This is used to allow for 69 file entries to be printed on the front of the label. [&l12D]

Copyright (c) 1992 Laserlabels Ver. 1.00psl by Markus Groener

- PAGE LENGTH IN LINES (66) The regular length of the laser printer labels sheet is 66 lines. If this does not work with your printer you might try to change this number. [&l66P]
- 4.6 PRIMARY SPACING FIXED

This comment is just to make sure that all characters get the same amount of space when printed (non-proportional). This is necessary to allow for the labels to be printed next to each other without having lines moving back and forth. [(s0P]

- 4.7 PRIMARY PITCH 10.0 CHARACTERS/INCH This prints the large VolumeID and Label Comment on the back of the diskette label. [&k0S]
- 4.8 PRIMARY PITCH COMPRESSED (16.6) The compressed pitch with 16.6 characters/inch is used to print the small characters for the file entries. [&k2S]
- 4.9 RESET PRINTER

Your printer must be reset before labels can be printed such that the codes send to the printer can work. [E]

4.10 TOP MARGIN IN NUMBER OF LINES (6)

This is very critical. The top margin has to be exact such that the labels are printed correctly. The top margin is calculated at a setting of 12 lines/inch. You might have to adjust this number for the program to work correctly. If you have problem getting the top margin high enough, try turning the sheet around such that the small labels go in first. Than set your top margin large enough.

### 4.11 HIT [ESC] TO EXIT, [F10] TO SAVE NEW SETTING

If you want to save your changes to the configuration file you must hit [F10]. If you want to cancel your changes hit [ESC] to exit. Hitting any of the two keys will bring you back to the main menu.

### Copyright (c) 1992 Laserlabels Ver. 1.00psl by Markus Groener APPENDIX A

Below you see a picture of how the label should look after being printed on. Shown are the location of the VolumeID, the Comments, and everything else included on the label.

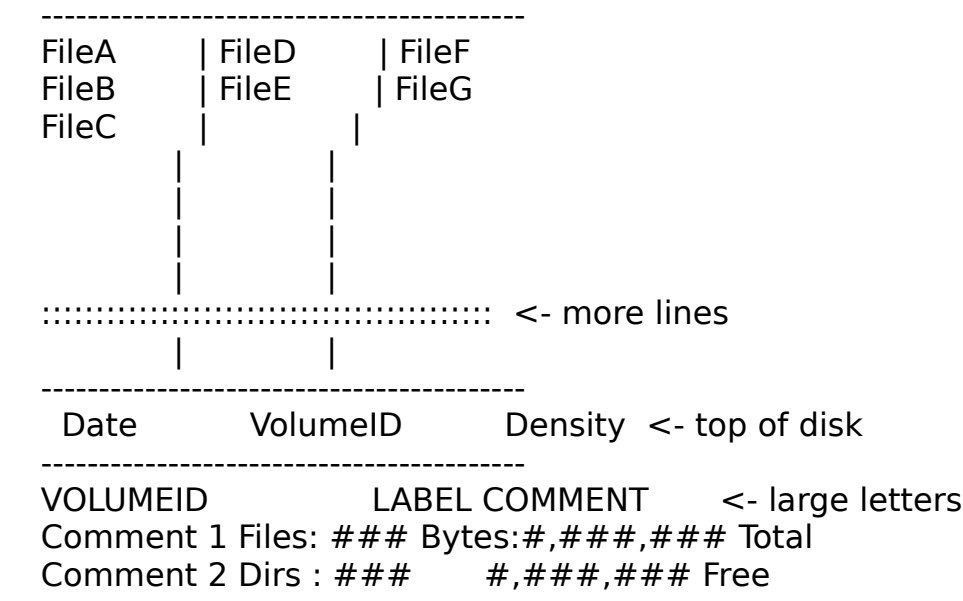

Date will show todays date. Density shows if the diskette is a doubledensity (DD), high-density (HD), or extra-density (XD) (more than 1.44MB) diskette. The number of files will reflect the total number of files on the root directory. If more than 69 files are on the root directory, only the first 69 files will be printed, you will see a message on screen telling you this, but the actual number of files will be shown. Also Dirs shows how many subdirectories there are from the root directory. The directory names though will not be printed.

Copyright (c) 1992 Laserlabels Ver. 1.00psl by Markus Groener To: Markus Groener 850 Challen Cir. N. Mobile, AL 36608

#### REGISTRATION FORM Laserlabels Ver. 1.00psl

Please register my copy of Laserlabels and send printed documentation and newest update as indicated. By registering, I will also receive a phone-number for free technical support (not a toll-free number). (Please print information for readability)

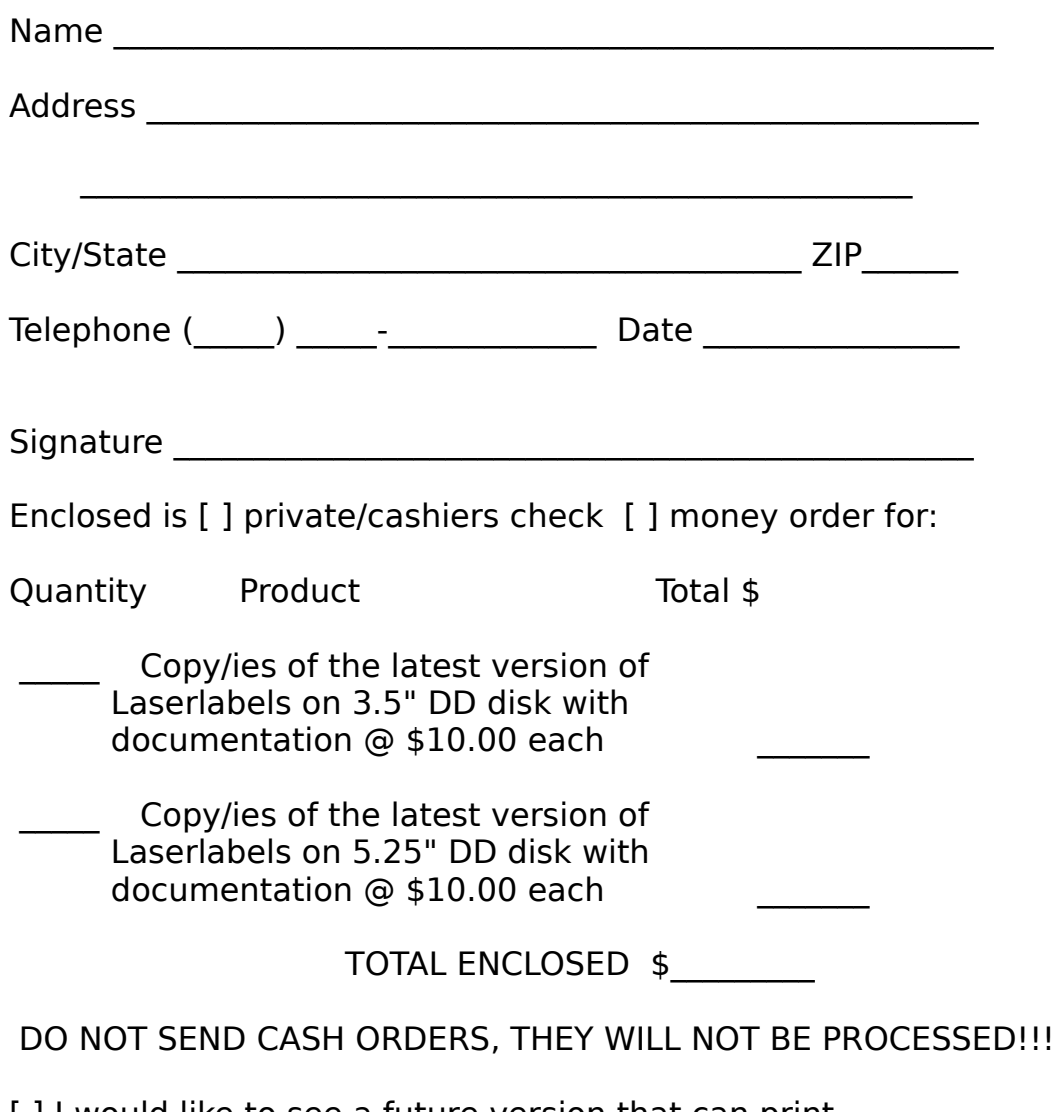

[ ] I would like to see a future version that can print 5.25" disk labels as well!

# Copyright (c) 1992 Laserlabels Ver. 1.00psl by Markus Groener

Comments and recommendations for future upgrades are welcome. Please enclose them on a separate sheet of paper.